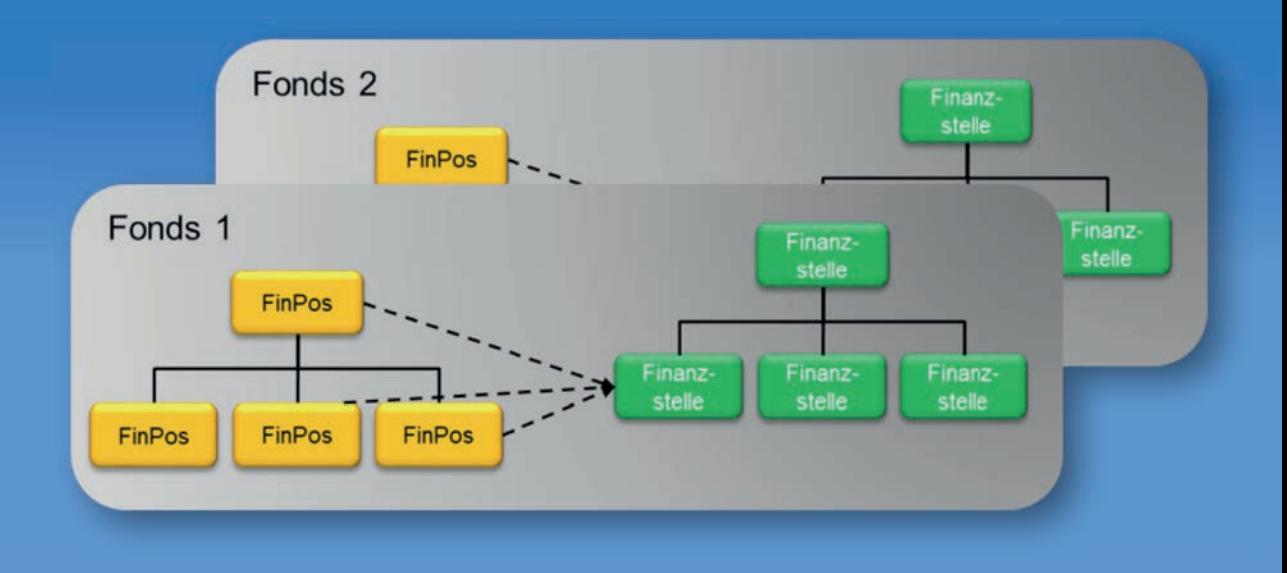

**ROBERT MÜLLER-TÖRÖK / ALEXANDER PROSSER**

# **SAP® ECC in der öffentlichen Verwaltung**

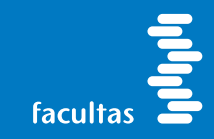

Robert Müller-Török/ Alexander Prosser SAP® ECC in der öffentliche Verwaltung

# **SAP® ECC in der öffentlichen Verwaltung**

Robert Müller-Török Alexander Prosser

Wien 2019

facultas

#### **Wichtiger Hinweis:**

SAP, SAP ECC, SAP GUI, mySAP.com sind eingetragene Warenzeichen der SAP Aktiengesellschaft Systeme, Anwendungen und Produkte in der Datenverarbeitung, Neurottstr. 16, D-69190 Walldorf. Der Herausgeber bedankt sich für die freundliche Genehmigung der SAP Aktiengesellschaft, die genannten Warenzeichen im Rahmen des vorliegenden Titels verwenden zu dürfen. Die SAP AG ist jedoch nicht Herausgeberin des vorliegenden Titels oder sonst dafür presserechtlich verantwortlich. Für alle Screen-Shots (Bildschirmmasken) dieses Buches gilt der Hinweis: Copyright SAP AG. Das in diesem Buch enthaltene bzw. auf dem Buchumschlag (Cover) referenzierte Programmmaterial bzw. –demonstrationen ist mit keiner Verpflichtung oder Garantie irgendeiner Art verbunden. Die Autoren und der Verlag übernehmen infolgedessen keine Verantwortung und werden keine daraus folgende oder sonstige Haftung übernehmen, die auf irgendeine Art aus der Benutzung dieses Materials oder Teilen davon entsteht.

MacOS ist ein eingetragenes Warenzeichen der Apple Computer, Inc., Cupertino. OS/2 ist ein eingetragenes Warenzeichen der International Business Machines Corporation, Armonk. Windows 95, 98, NT und 2000sowie Windows Explorer und Excel sind eingetragene Warenzeichen der Microsoft Corporation, Redmond. Java ein eingetragenes Warenzeichen der Sun Microsystems Inc., Palo Alto. Linux wird unter einer GNU Public License entwickelt und verteilt. Unix ist ein eingetragenes Warenzeichen der Open Group.

#### **Bibliografische Information Der Deutschen Nationalbibliothek**

Die Deutsche Nationalbibliothek verzeichnet diese Publikation in der Deutschen Nationalbibliografie; detaillierte bibliografische Daten sind im Internet über http://dnb.d-nb.de abrufbar.

Alle Angaben in diesem Fachbuch erfolgen trotz sorgfältiger Bearbeitung ohne Gewähr, eine Haftung des Autors oder des Verlages ist ausgeschlossen.

Copyright ©2019 Facultas Verlags- und Buchhandels AG facultas Universitätsverlag, 1050 Wien, Österreich Alle Rechte, insbesondere das Recht der Vervielfältigung und der Verbreitung sowie der Übersetzung, sind vorbehalten. Satz und Druck: Facultas Verlags- und Buchhandels AG Printed in Austria ISBN: 978-3-7089-1778-8 e ISBN: 978-3-99111-030-9

# Inhalt

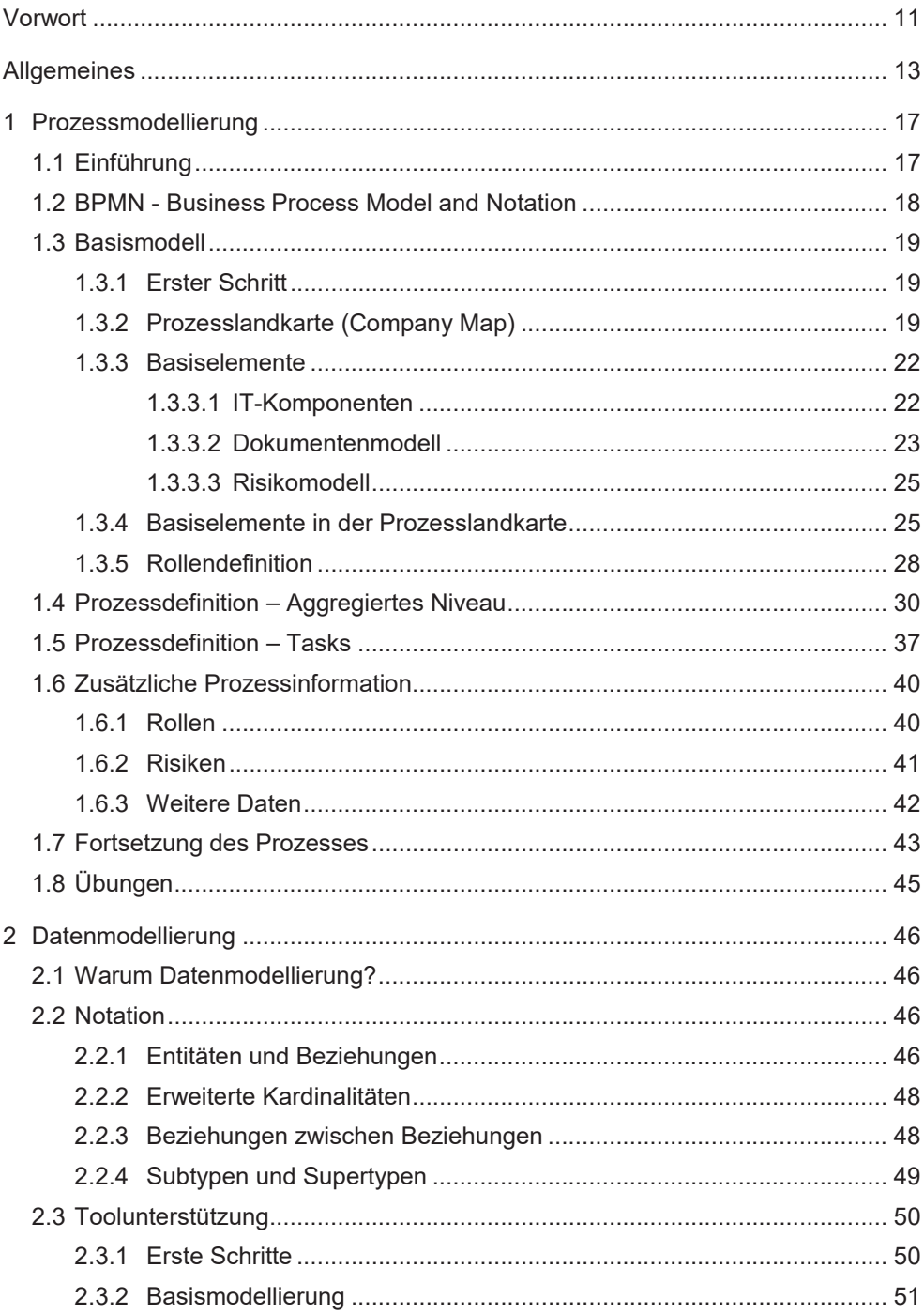

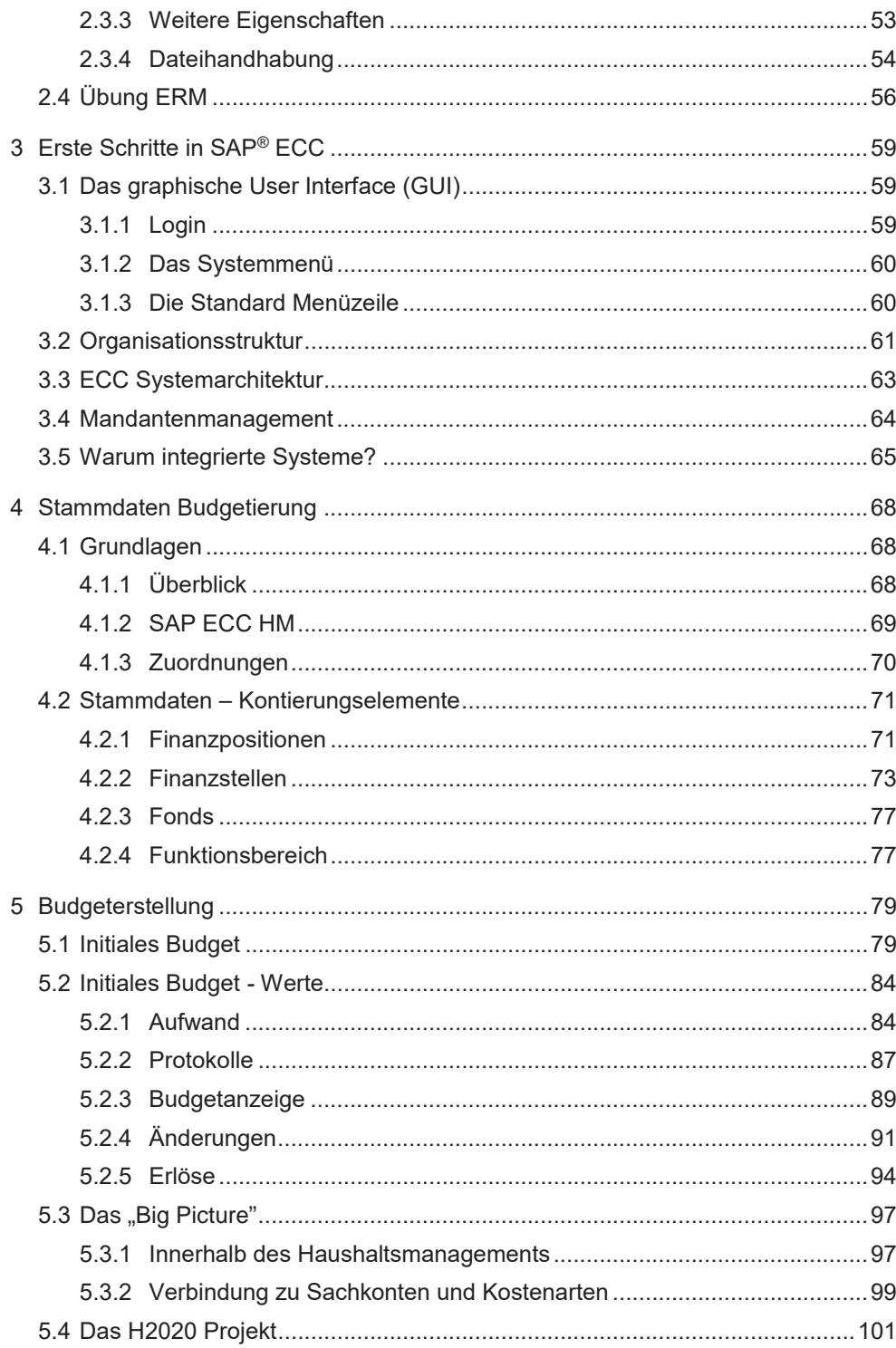

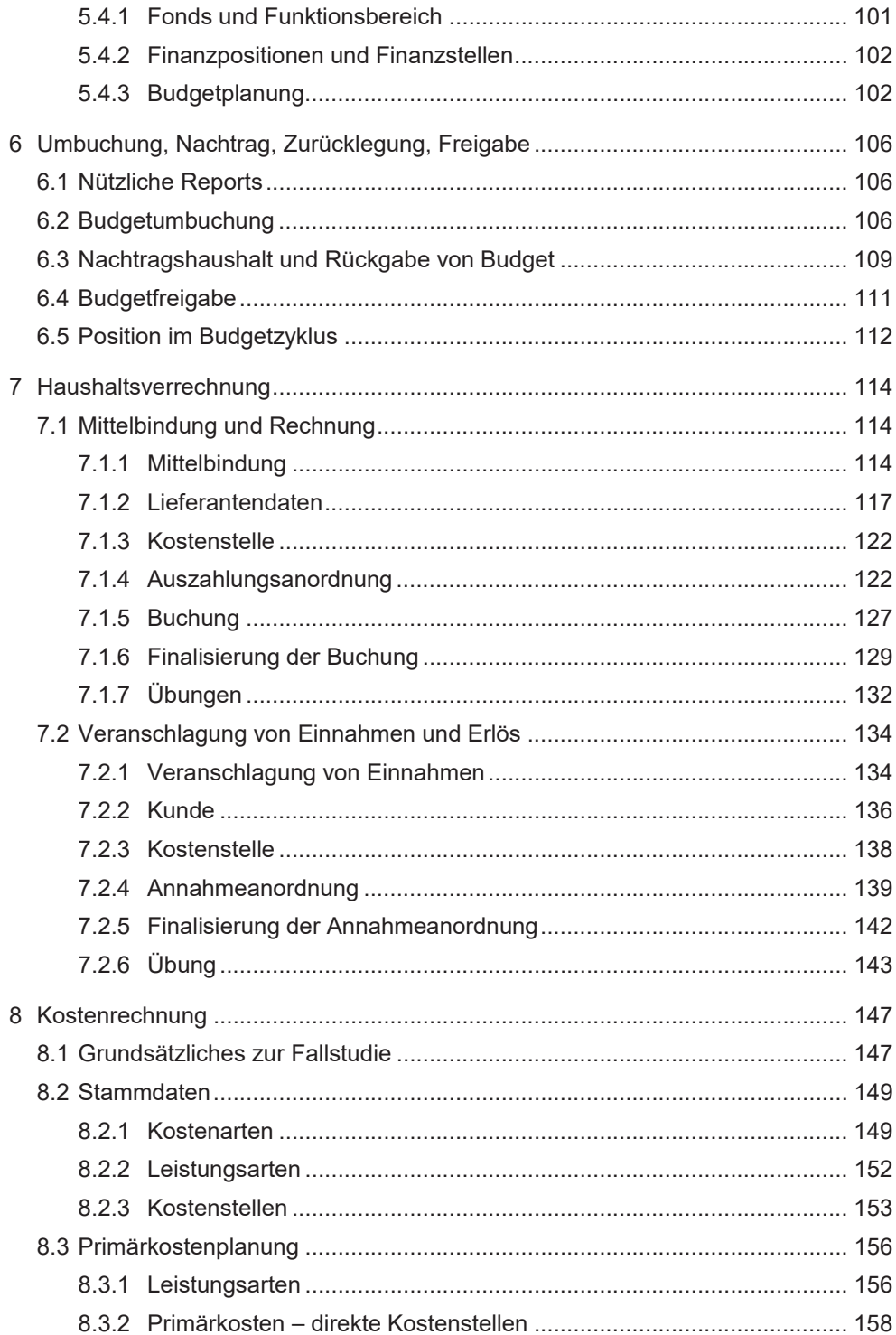

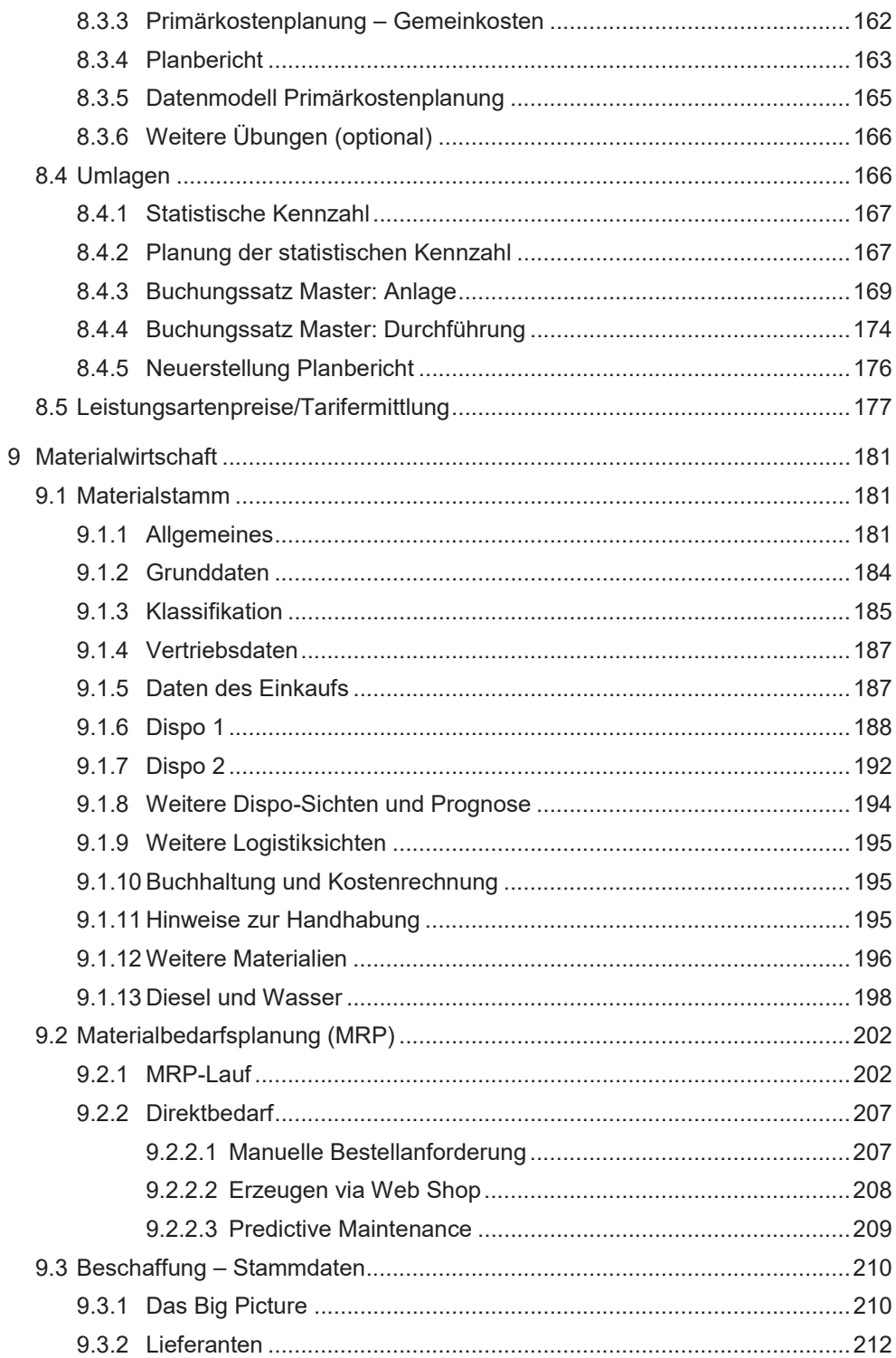

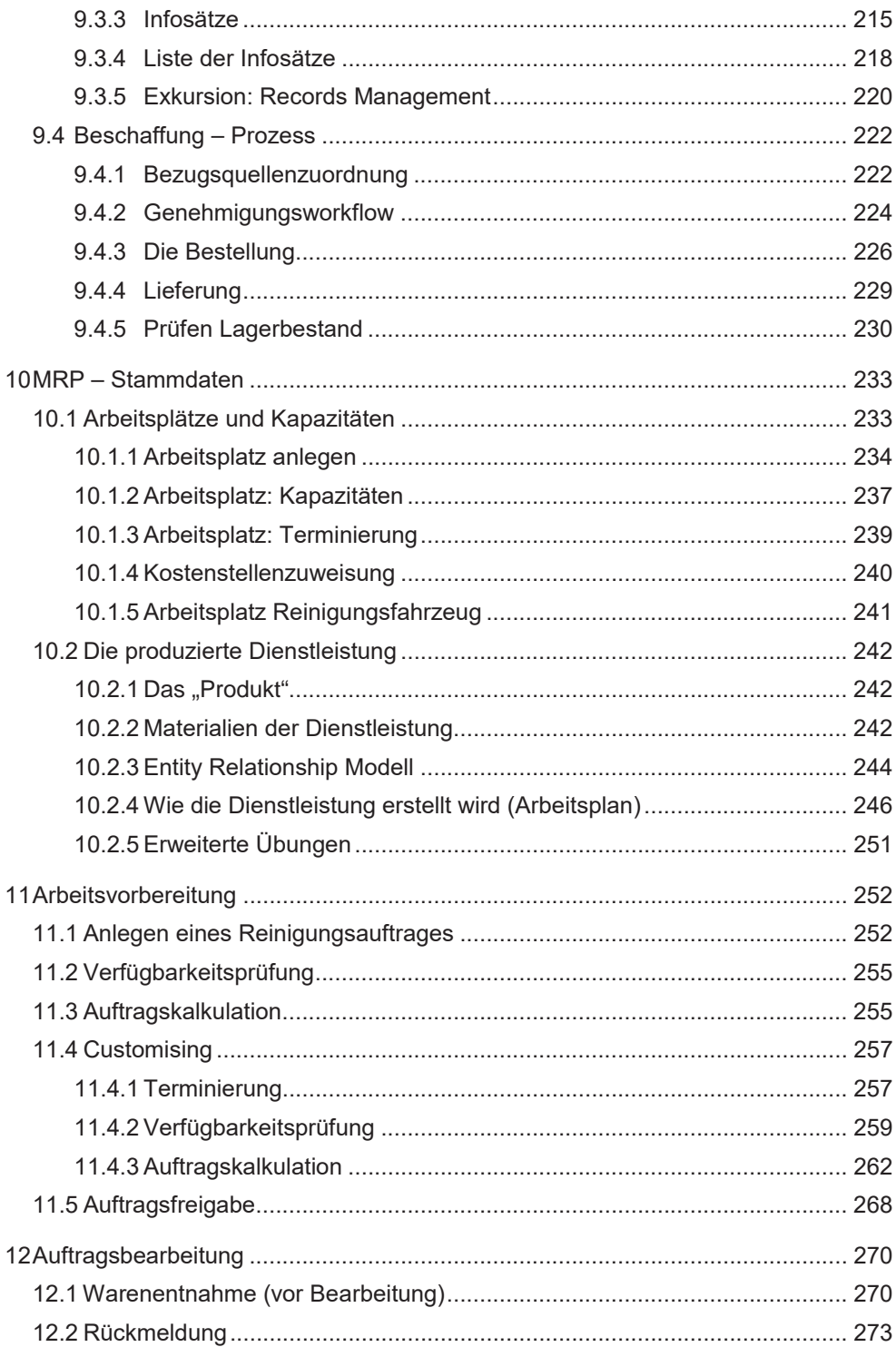

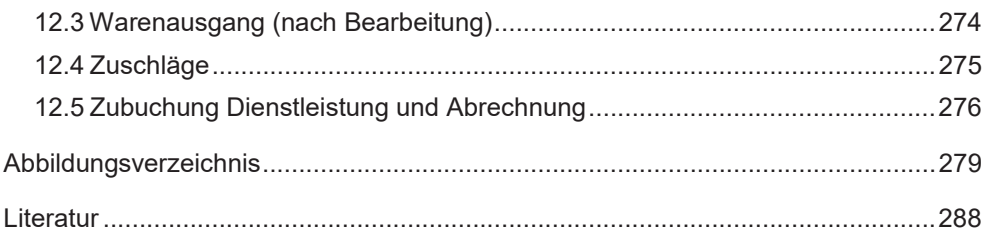

# **Vorwort**

In Industrie und Logistik sind Enterprise Resource Planning (ERP)-Systeme heute nicht nur selbstverständlicher Teiler der betrieblichen Realität, sondern auch der entsprechenden universitären Ausbildung. Die Autoren bieten derartige Lehrveranstaltungen bereits seit den 1990-er Jahren an. Mittlerweile jedoch sind ERP-Systeme auch in der öffentlichen Verwaltung im Einsatz, typischerweise im Rechnungswesen und der Materialwirtschaft, wobei sich Anwender schrittweise zu weiteren Bereichen vortasten. Nur die Ausbildung für die Öffentliche Verwaltung bleibt – zumindest unserer Beobachtung nach – weiterhin auf der Ebene "Papier und Kreidetafel". Diese Ausbildung erweist den Absolventinnen und Absolventen allerdings keinen Dienst, denn spätestens in der Verwaltungsrealität werden sie dann mit dem unbekannten Wesen IT, und typischerweise ERP, konfrontiert. Hier den Studierenden eine bessere Vorbereitung für das reale Leben der Verwaltungspraxis zu geben, ist Ziel und Zweck dieses Bandes.

Dieses Buch stellt zwei Lehrveranstaltungen dar – Daten- und Prozessmodellierung und Budgetwesen sowie Controlling und Logistik – für die konkrete IT-Systeme gewählt werden mussten. Im Bereich ERP fiel die Wahl auf den Marktführer, SAP ECC. Für die in diesem Band beschriebenen Lehrveranstaltungen existiert auch ein Mustermandant in SAP ECC, der für konkrete Schulungen genutzt werden kann.

Diese Lehrveranstaltung entstand aus einem Förderprojekt des Staatsministeriums Baden-Württemberg, das zum Ziel hatte eine Basisausbildung in diesem Bereich für den gesamten Donauraum zur Verfügung zu stellen. Zusammen mit unseren Partneruniversitäten, der National University of Public Service in Budapest und der Verwaltungsakademie in Chisinau wurde der Content entwickelt und ist auch konkret im Einsatz ausgerollt. Hoher Wert wurde dabei auf die Grundlagen der "Good Governance" gelegt, hier insbesondere Transparenz und Auditierbarkeit der Budgetgebarung, Sparsamkeit der Mittelverwendung und einem geschlossenen Controllingzyklus.

Gemäß dem Zielpublikum existiert dieses Lehrbuch in drei Sprachvarianten: Rumänisch, Englisch und Deutsch zusammen mit dem entsprechenden SAP-Content und soll im gesamten Donauraum anwendbar sein. Da wir Wert auf möglichst hohe kulturelle Neutralität gelegt haben, wurde die Fallstudie im Alten Rom angesiedelt, zu dem wir alle Bezug haben. Es ist aber unvermeidlich, dass die Fallstudie in verschiedenen Aspekten – Steuersätze, genaue Rechtsvorschriften etc. – von der Situation im jeweiligen Land abweichen können.

Dieser Band sollte aber nur ein erster Schritt sein; es bestehen eine Reihe weiterer Herausforderungen für die öffentliche Verwaltung, beispielsweise die Einbindung des Internet-of-Things oder real-time Business Intelligence, die beide eng mit Back Office-Systemen in der Verwaltung, wie etwa Haushaltsverrechnung oder Materialwirtschaft interagieren. Erst diese Interaktion und die dahinter stehenden Integrationsschritte ermöglichen die optimierte Verwaltung des 21. Jahrhunderts. Es erscheint offensichtlich, dass die Ausbildung ebenfalls entsprechende Inhalte anbieten sollte.

Wir möchten uns an dieser Stelle beim Fördergeber, dem Staatsministerium Baden-Württemberg für die Unterstützung bedanken, die diese Lehrveranstaltungsserie erst ermöglicht hat.

Ebenso danken wir Frau Irina Cojocaru, die nicht nur die rumänische Übersetzung des Lehrbuches bereitgestellt, sondern auch einige Graphiken für die deutsche Version beigesteuert hat.

Weiters bedanken wir uns für die freundliche Unterstützung der Facultas AG bei der Vorbereitung der Publikation dieses Bandes.

Dem Leser / Der Leserin wünschen wir ein interessantes Lernerlebnis und viel Spaß mit SAP!

Die Autoren, Ludwigsburg und Wien, Dezember 2018

# **Allgemeines**

*Civitas* ist eine mittelgroße Stadt irgendwo in Europa mit etwa 60.000 Einwohnern, einer Universität und einigen Colleges, Industrie und Handel. Sie nutzt Euro als Währung.

Bürgermeister Quintus Symmachus entschied die Stadtverwaltung zu modernisieren und ein ERP-System für die Kernfunktionen einzuführen. In diesem Buch wird dafür SAP ECC verwendet, allerdings sind die Grundsätze auf jedes sinnvoll designte ERP-System anwendbar. Ziel ist es insbesondere verschiedene Verwaltungsfunktionen zu integrieren und den Prozess besser auditierbar und transparent zu machen. Auch sollen neue Konzepte wie Predictive Maintenance in die Verwaltung eingeführt werden. Die ersten beiden Bereiche, die integriert werden sollen, sind der Budgetzyklus und der Wirtschaftshof.

Im Rechnungswesen werden Budgetplanung und Haushaltsverrechnung implementiert.

Für den Wirtschaftshof wurde als Pilotprojekt die Straßenreinigung ausgewählt, folgende Funktionen werden gewählt:

- (i) Kostenrechnung und die Integration in die Haushaltsverrechnung,
- (ii) Materialwirtschaft und Beschaffung,
- (iii) Servicemanagement (Straßenreinigung) und seine Integration in Kostenrechnung und Materialwirtschaft.

Vor jeder Implementierung allerdings muss sich die einführende Organisation über die abzubildenden Prozess und (konzeptuellen) Datenstrukturen im Klaren sein. Daher sind die ersten beiden Abschnitte dieses Buches diesen beiden Bereichen gewidmet.

Sie als Absolvent einer (Verwaltungs-)Hochschule wurden von Bürgermeister Symmachus bestimmt, dieses Einführungsprojekt für Budget und Wirtschaftshof zu übernehmen. Das vorliegende Lehrbuch bildet diese beiden Bereiche ab, es ist aber nicht auszuschließen, dass in Hinkunft weitere Bereiche inkludiert werden.

# **TEIL I: PROZESS- UND DATENMODELLIERUNG**

 $\overline{a}$ 

# **1 Prozessmodellierung**

# **1.1 Einführung**

Die Einführung eines komplexen und integrierten Informationssystems in einer Organisation erfordert die Analyse, wie diese Organisation arbeitet; dies aus mehreren Gründen:

- (i) Ein integriertes Informationssystem kann nicht in einem, sondern nur schrittweise implementiert werden, wobei jeder Schritt eine Reihe von Prozessen oder Prozessbündel umfasst, die erst identifiziert werden müssen.
- (ii) Ein integriertes Informationssystem eröffnet eine einzigartige Möglichkeit die Arbeitsweise einer Organisation zu reformieren und kann daher zum Anlass für ein umfassendes Prozess-Reengineering genommen werden. Generell sollten bei der Einführung integrierter Anwendungssoftware nicht die bestehenden Abläufe einfach "elektrifiziert" werden. Das betrifft nicht nur den privaten bzw. privatwirtschaftlich organisierten öffentlichen Sektor, sondern auch durchaus klassische Hoheitsaufgaben des Staates. Auch innerhalb des Gesetzes gibt es – den politischen Willen zur Reform vorausgesetzt – Möglichkeiten der Adaption und Neuorganisation unter Nutzung neuer Technologien.<sup>1</sup>

Daher startet dieses Buch über integrierte Informationssysteme – wie auch jedes gute Implementierungsprojekt(!) – mit der Prozessmodellierung, -analyse und -optimierung.

Die folgenden Fallbeispiele sind aus dem Bereich öffentlicher Beschaffung, genauer des Bestellprozesses aus einem Webshop (als Government Shop bzw. *G-Shop* bezeichnet), inkl. Budgetprüfung und Genehmigungsworkflow, die den in Abbildung 1 dargestellten Zyklus ergeben: Rahmenverträge für standardisierte Güter werden mit den Lieferanten ausgehandelt, die dann in einen Katalog geladen werden. Die Nutzer in den einzelnen Dienststellen suchen die Produkte in einem staatlichen Web-Katalog, stellen einen Warenkorb zusammen, der dann einem allfälligen Genehmigungsworkflow und einer Budgetverfügbarkeitsprüfung unterzogen wird.

Die Bestellung wird anschließend versandt und geliefert. Das Feedback über die Nutzung der bestehenden Rahmenverträge fließt dann in die Definition der nächsten Rahmenvertragsausschreibungen ein und der Zyklus schließt sich.

Als ersten Schritt in der Prozessmodellierung einer Organisation empfiehlt es sich die wesentlichen Haupt-Prozessbündel zu identifizieren, was auch hier im ersten Schritt getan wird. Zuerst noch ein Wort zur verwendeten Methode.

<sup>1</sup> Ein gutes Beispiel dafür ist die Außerkraftsetzung der Kanzleiordnung Kaiserin Maria-Theresias in Österreich anlässlich der Einführung der elektronischen Akte 2004: http://archiv.bundeskanzleramt.at/DocView.axd?CobId=33038 oder das Modell des zentralen Rahmenvertrags über eine zentrale Einkaufsagentur unter Nutzung von Web Shop-Technologien, wie etwa https://www.bbg.gv.at/?id=1995.

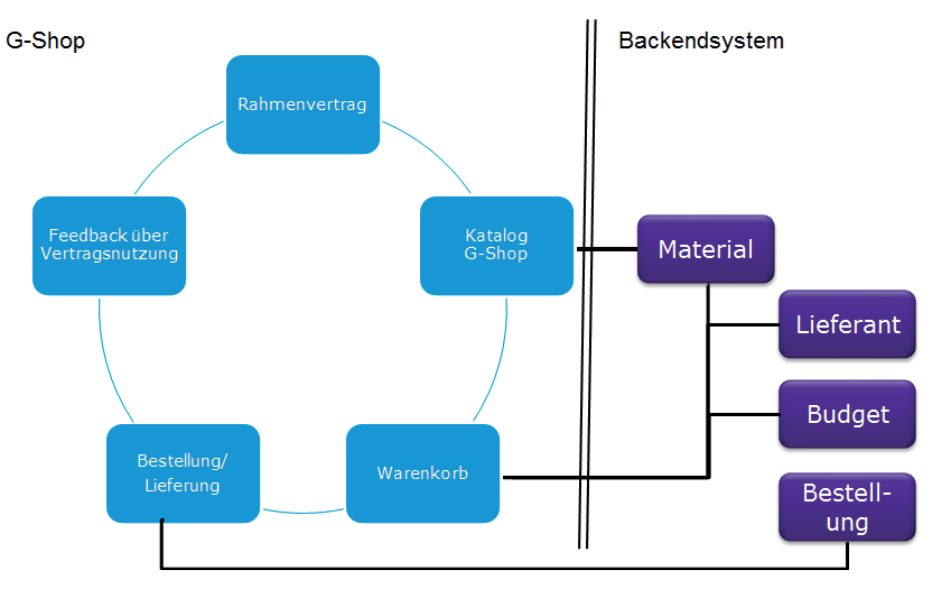

Abbildung 1: G-Shop Zyklus

## **1.2 BPMN - Business Process Model and Notation**

Die folgenden Modelle basieren auf der BPMN Spezifikation (Business Process Model and Notation) und zwar in ihrer Version 2.02. Diese ist bei weitem nicht die einzige Notationsform für Prozessmodellierung; bekannt Alternativen umfassen ARIS (Architektur integrierter Informationssysteme3) bzw. die darin enthaltenen Ereignisgesteuerten Prozessketten oder Informationsflussdiagramme unter UML (Unified Modeling Language4). Man beachte, dass sowohl UML als auch BPMN Standards der Object Management Group OMG sind.

BPMN ermöglicht es nicht nur Prozesse zu modellieren, sondern auch mit sektoralen Modellen zu kombinieren, vor allem mit einem Risiko-, einem Dokumenten, einem Infrastruktur- und einem Stellen-/Rollenmodell. Der Blick ist damit – im Gegensatz zu anderen Methoden – holistisch auf das Management der Gesamtorganisation gerichtet; dies war auch der Grund, warum BPMN 2.0 für diese Lehrveranstaltung ausgewählt wurde. Hinzu kommt die internationale Standardisierung.

l

<sup>2</sup> https://www.omg.org/spec/BPMN/

<sup>3</sup> Scheer, A.W.: Architektur integrierter Informationssysteme. Springer, Berlin 1992; vgl. auch eine Einführung mit weiterführenden Links unter http://www.enzyklopaedie-der-wirtschaftsinformatik.de/wienzyklopaedie/lexikon/daten-wissen/Informationsmanagement/Business-Engineering/-Business-Engineering--Ansatze-des/Architektur-integrierter-Informationssysteme-/index.html/?searchterm=aris

<sup>4</sup> https://www.omg.org/spec/UML/

# **1.3 Basismodell**

### **1.3.1 Erster Schritt**

Als Produkt wurde Adonis® in der freien Community Edition ausgewählt. Diese ist nur auf Englisch verfügbar. Daher sind die folgenden Screenshots vom englischen System gezogen. Die Software kann von https://en.adoniscommunity.com/welcome/download/ heruntergeladen werden. Wie auch beim SAP-System kann in dieser Einführung nur ein kleiner Teil in der Fallstudie eingesetzt werden, vor allem die Vollversion des Systems bietet wesentlich mehr an Funktionalitäten als hier verwendet wird. Abbildung 2 zeigt das Basislayout des Adonis Editors: Im linken oberen Bereich kann zwischen den Funktionsgruppen gewählt werden, wir verwenden zunächst "Modelling". Je nach Funktionsgruppe passt sich das Menü an.

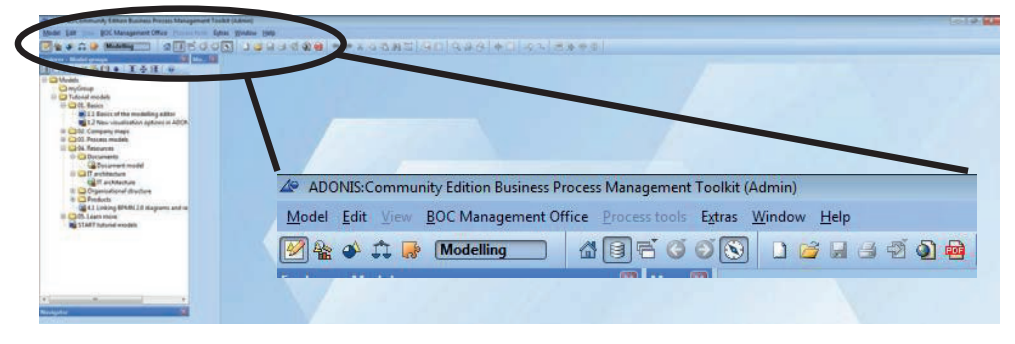

Abbildung 2: Adonis Überblick (© BOC AG)

### **1.3.2 Prozesslandkarte (Company Map)**

Zum Anlegen eines Modells wählt man "Models", den Wurzelknoten im Modellbaum und dann über das Menü auf der rechten Maustaste *New => Model group*. Damit kann eine neue Modellgruppe für die Fallstudie angelegt werden, wie in unserem Beispiel "myGroup".

Für ein neues Modell in der Gruppe, wähle man die eben erstellte myGroup und

wählt über das rechte Maustastenmenü *Model* => New oder aber das Icon **Le Elmitate**. Es hat sich bewährt eine BPMN-Modellierung immer mit einer Prozesslandkarte im Überblick zu beginnen, vgl. Abbildung 4.

Nach Vergabe eines Namens ("Procurement", wie oben angeführt, fokussiert sich die Fallstudie auf Beschaffung) und Bestätigung der Eingabe ("Create") erhält man die Anfrage, ob das Modell mit Beispielcontent gefüllt werden soll. Nach Ablehnung des Angebots erscheint ein leeres Modell.

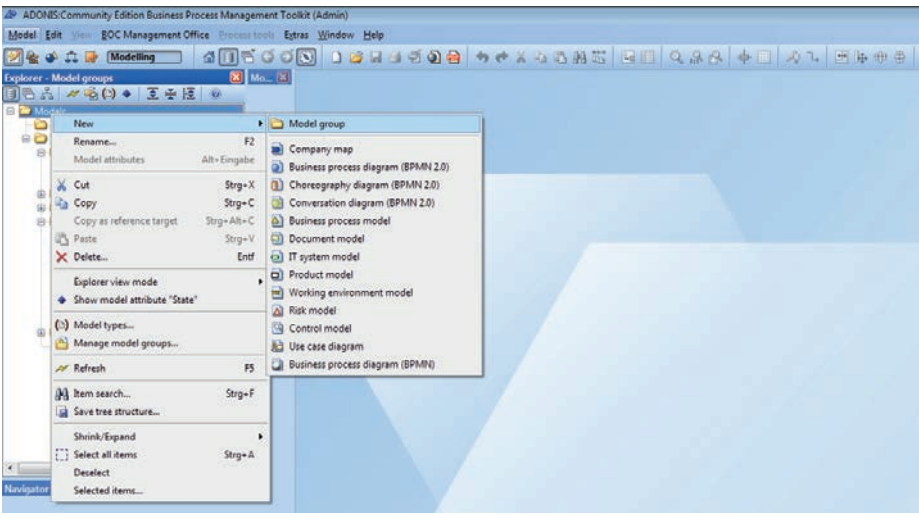

Abbildung 3: Neue Modellgruppe (© BOC AG)

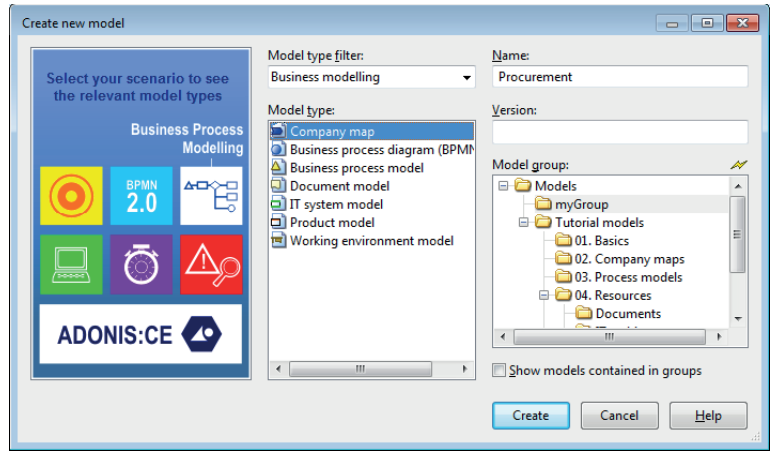

Abbildung 4: Neues Modell (© BOC AG)

Die meisten Modelle in BPMN werden in "swim lanes" (Schwimmbahnen) organisiert, um das Modell z.B. schichten-, system- oder abteilungsweise zu strukturieren (s. Abbildung 5). Die Semantik der Schwimmbahn ergibt sich dann aus dem Modelltyp. Abbildung 5 zeigt die erste Schwimmbahn "Beschaffungscontrolling" und die Metadaten zu dieser Bahn, die man durch Doppelklick auf die Bahn erhält. Diese Metadaten sind in Reitern organisiert, hier die Beschreibung und die Repräsentation.

Bestätigen Sie die Eingaben mit "Close" und legen Sie die beiden weiteren Schwimmbahnen an wie in Abbildung 6 gezeigt. Der Reiter "Representation" ermöglicht es, das Aussehen der Schwimmbahnen anzupassen. Die Prozesslandkarte in Abbildung 6 zeigt die typischen Kern- und Unterstützungsprozesse in einem zentralen Beschaffungssystem wie in Abbildung 1 dargestellt. Darüber liegen Management- und Controllingprozesse.

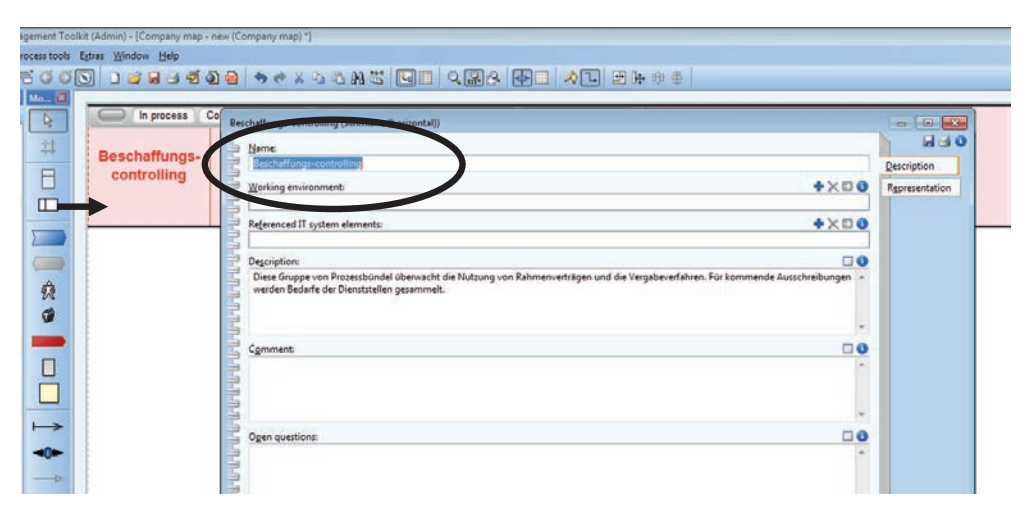

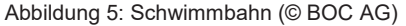

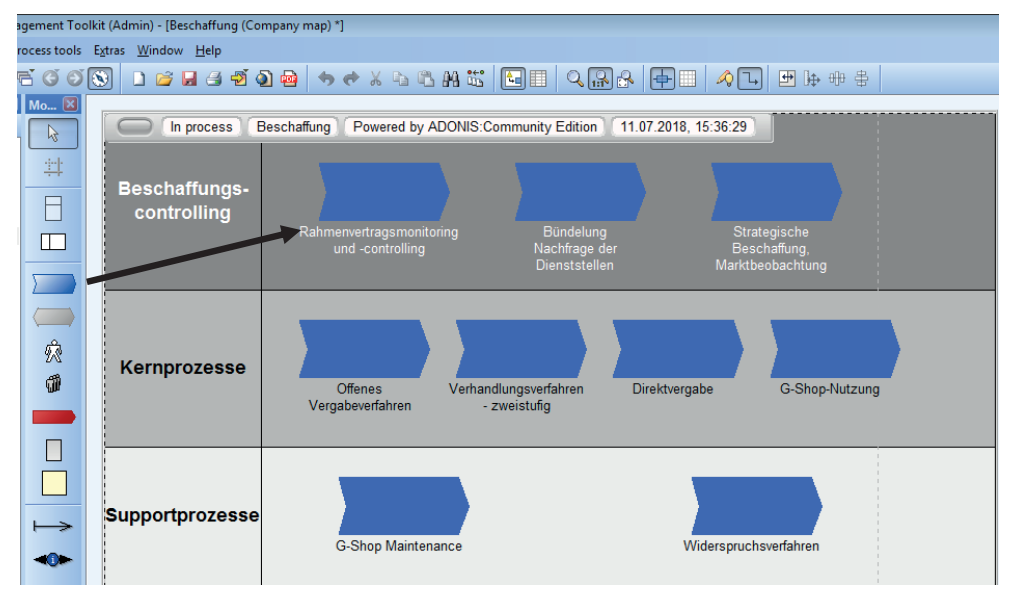

Abbildung 6: Prozesslandkarte Beschaffung (© BOC AG)

Um die einzelnen Prozessbündel ins Modell zu inkludieren, stehen die Werkzeugelemente wie in Abbildung 6 gezeigt zur Verfügung. Auch die Prozessbündel haben – wie jedes andere Element in BPMN auch – Metadaten, die man durch Doppelklick auf das Modellelement erreicht. Hier können u.a. Risiken sowie Inputs und Outputs aus dem Dokumentenmodell mit dem Element verknüpft werden. Da weder ein Risiko- noch ein Dokumentenmodell bislang definiert wurden, kann im Moment hier nichts referenziert werden.

Im nächsten Schritt werden wir daher diese Basiselemente kreieren, die dann in den eigentlichen Prozessmodellen referenziert werden können.

| Rahmenvertragsmonitoring und -controlling (Process)<br>o<br>$\Box$<br>æ |                  |                     |                          |                              |  |  |  |  |
|-------------------------------------------------------------------------|------------------|---------------------|--------------------------|------------------------------|--|--|--|--|
| <b>Risks:</b><br>r de                                                   |                  |                     | $+ \times 0$             | <b>HSO</b>                   |  |  |  |  |
|                                                                         | Name of the risk | Controls in process |                          | <b>Description</b>           |  |  |  |  |
| <b>WHATHATH</b>                                                         |                  |                     | ▲                        | <b>GRC</b> (Risk Management) |  |  |  |  |
|                                                                         |                  |                     |                          | Input/Output                 |  |  |  |  |
|                                                                         |                  |                     | $\overline{\phantom{a}}$ | <b>Simulation results</b>    |  |  |  |  |
|                                                                         |                  |                     |                          | Representation               |  |  |  |  |

Abbildung 7: Prozesslandkarte, Prozessbündel – Metadaten (© BOC AG)

### **1.3.3 Basiselemente**

#### **1.3.3.1 IT-Komponenten**

Wählen Sie "IT system model" als neues Modell (s. Menü in Abbildung 8) und benennen Sie es. In der Modellerstellung ist man an sich frei, wie man die IT-Komponenten strukturiert und auch welche Komponenten man integriert. Adonis offeriert eine Struktur aus Infrastruktur – Applikationen – Services. Allerdings sind einige Anmerkungen angebracht:

- (i) Klassische IT-Infrastruktur wird mehr und mehr durch Clouddienste ersetzt/ergänzt. Abbildung 9 zeigt etwa einen SAP-Hostingprovider und einen externen eTendering-Provider als "Infrastrukturelemente".
- (ii) Die Grenze zwischen Services und Prozessbündel ist fließend und lässt sich kaum abschließend definieren. Eine Lösung kann auch sein, Services nicht in das Modell zu integrieren und nur Infrastruktur und Applikationen ins Modell aufzunehmen.

Applikationen residieren auf der Infrastruktur (die auch ein Cloud Serviceprovider sein kann). Dies wird durch die Pfeile zwischen den Elementen angezeigt. Der G-Shop etwa nutzt eine externe virtualisierte Serverfarm, ebenso wie die elektronische Akte.

Dieselben Abhängigkeiten bestehen zwischen Services und Applikationen. Eine Web-Shop-Bestellung (G-Shop) nutzt den G-Shop und das SAP-Rechnungswesen (für die Budgetprüfung). Der Service des Beschaffungscontrollings nutzt den G-Shop (Analyse der Bestellungen), das SAP-Rechnungswesen (Budgetierung) und die e-Tendering-Lösung für eine Bieteranalyse.

#### Prozessmodellierung - 23 -

| Modelling<br><b>II</b> I<br>Explorer - Model groups<br>□百六 ~名(り) 王泰達 し<br><b>ED</b> Models<br><b>B</b> Prince | <b>8</b> Mo., 8<br>Q.         | In process<br>Beschaffung                                                                                                    | Powered by ADONIS Community Edition                          | 11.07.2018. 15:36:29           |                                                        |
|----------------------------------------------------------------------------------------------------|-------------------------------|----------------------------------------------------------------------------------------------------|--------------------------------------------------------------|--------------------------------|--------------------------------------------------------|
| New<br>$-4$                                                                                                   |                               | Model group                                                                                                    |                                                              |                                |                                                        |
| 230000<br>Rename<br>Model attributes                                                                          | F <sub>2</sub><br>Alt+Eingabe | Company map<br>Business process diagram (BPMN 2.0)                                                                                             | ertragsmonitoning                                            | Bündelung                      | Strategrache<br>Beschaffung<br><b>Marktbeobachtung</b> |
| $X$ Cut                                                                                                    | Strge X                       | Choreography diagram (BPMN 2.0)                                                                                                    | controlling                                                  | Nachfrage der<br>Dienststellen |                                                        |
| u,<br>Copy<br>ŏй<br>Copy as reference target                                                                  | Strge C<br>$Strge$ $Alt + C$  | Conversation diagram (BPMN 2.0)<br>A) Business process model                                                                                   |                                                              |                                |                                                        |
| <b>El D</b> Tuto <sub>3</sub> Paste                                                                           | $Stru+V$<br>Entf              | <b>Decument model</b>                                                                                                    |                                                              |                                |                                                        |
| X Delete                                                                                                    |                               | (c) IT system model                                                                                                    |                                                              |                                |                                                        |
| Explorer view mode<br>Show model attribute "State"                                                            |                               | Product model<br>o.<br>[m] Working environment model<br>All Risk model<br>Control model<br>Use case diagram<br>Business process diagram (BPMN) | Verhandlungsverfahren<br>fenes<br>everlahren<br>- zweistufig | Direktvergabe                  | G-Shop-Nutzung                                         |
| (b) Model types<br>Manage model groups                                                                        |                               |                                                                                                    |                                                              |                                |                                                        |
| Af Refresh                                                                                                    | FS                            |                                                                                                    |                                                              |                                |                                                        |
| [M] Item search<br>Save tree structure                                                                        | Strge F                       | Supportprozesse                                                                                                    | G-Shop Maintenance                                           | Widerspruchsverfahren          |                                                        |
| Shrink/Expand<br>[7] Select all items                                                                         | ٠<br>$Strg$ +A                |                                                                                                    |                                                              |                                |                                                        |

Abbildung 8: IT-Komponenten – Menü (© BOC AG)

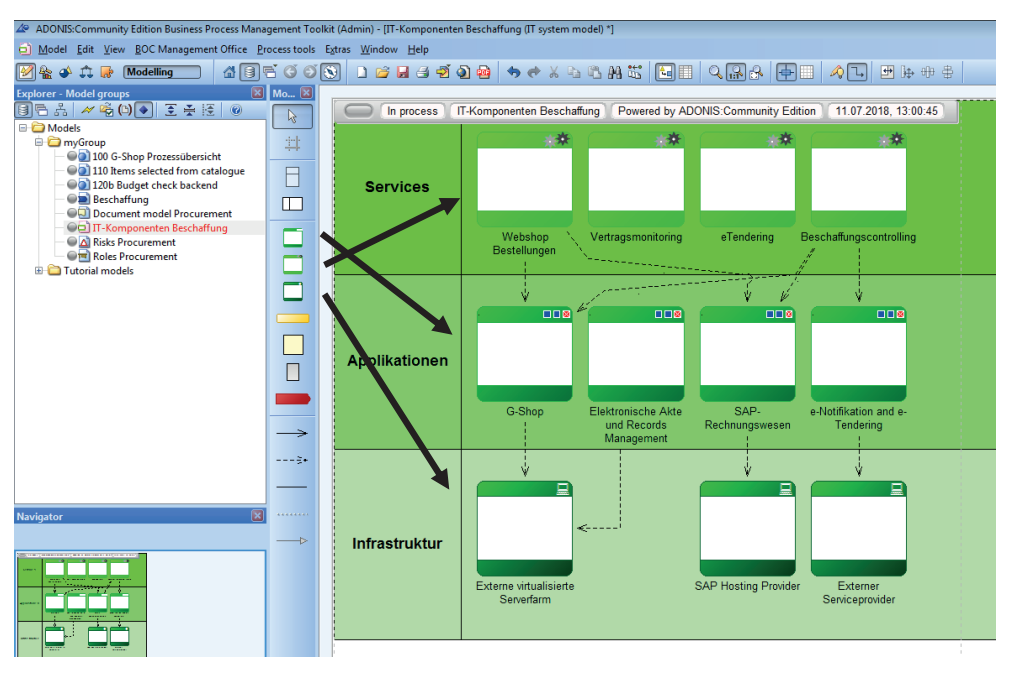

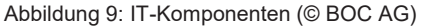

#### **1.3.3.2 Dokumentenmodell**

Die in den Prozessen verwendeten Input- und Output-Dokumente können über das Menü in Abbildung 8, "Document model" angelegt werden. Die Dokumente können wie üblich mit Strukturierung in Schwimmbahnen oder auch ohne diese angelegt werden (vgl. Abbildung 10).

Man beachte, dass von nun an der Fokus auf den Bestellprozess im G-Shop liegen wird und nur noch die relevanten Einträge erstellt werden, da sonst das Beispiel ausufern würde. Für diesen Bestellprozess aus dem Webshop sind der (genehmigte) Warenkorb, (genehmigte) Bestellanforderung aus dem (SAP-)Backendsystem, die Bestellung (aus dem Backendsystem oder aus dem Webshop), ein Lieferdokument sowie die Fortschreibung im Materialstamm (Menge und bei gleitendem Durchschnittspreis auch Wert) und im Budget relevant. Sie werden dann auch in den Prozessen referenziert.

Ein Doppelklick auf eine Dokumentenart zeigt wieder den Metadatenschirm an (Abbildung 11), wo nähere Beschreibungen eingegeben werden können. Hier können auch Beispieldokumente, Beschreibungen oder Templates verlinkt werden.

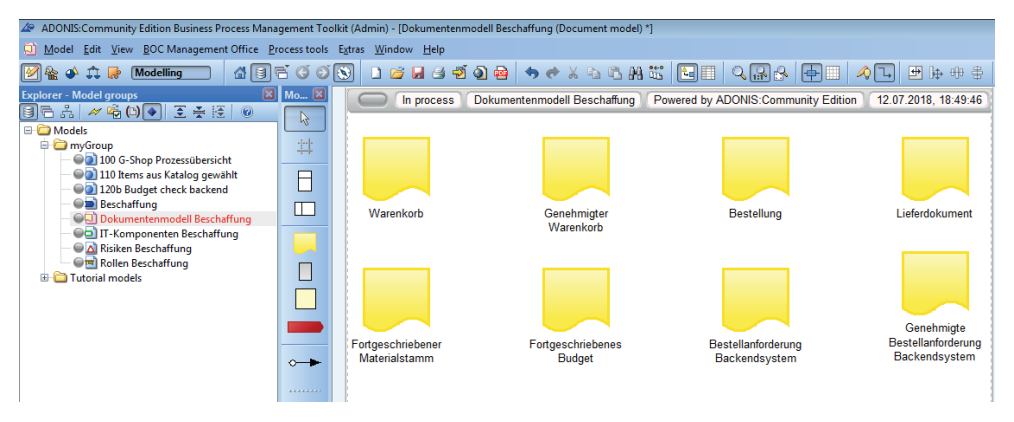

Abbildung 10: Dokumentenmodell (© BOC AG)

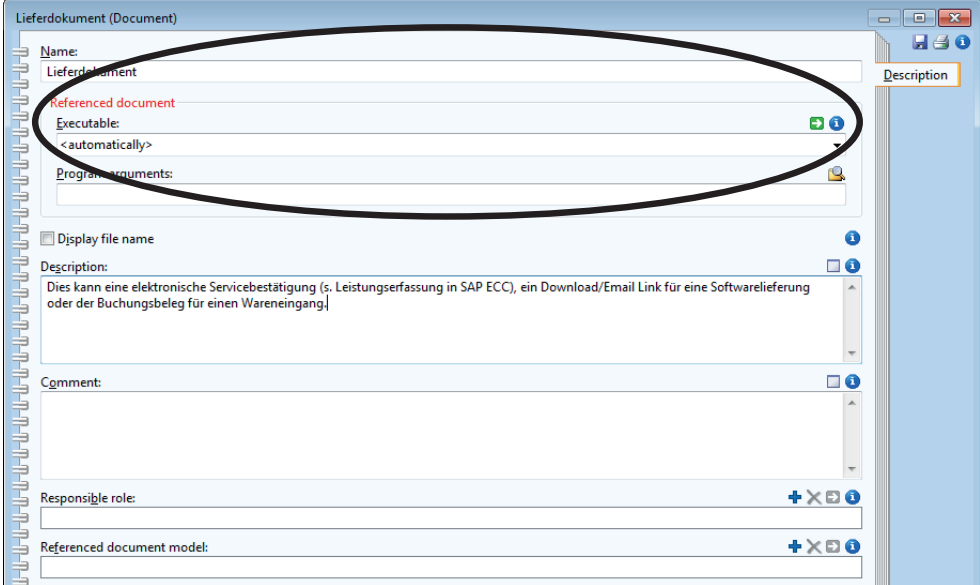

Abbildung 11: Dokumentenmodell – Details (© BOC AG)

#### **1.3.3.3 Risikomodell**

Prozessmanagement dient auch dem Risikomanagement – nur eine solide Prozessdefinition kann als Ausgangsbasis für zur Identifikation, Gewichtung, Lokation von Risiken und deren Kontrolle dienen. Wiederum kann das Modell in Schwimmbahnen organisiert werden. Hier wird zwischen strategischen, operationalen und ökonomischen/rechtlichen Risiken unterschieden.

Jedes Risiko kann ein anderes Risiko auslösen. Ein Datenleck beispielsweise kann zu einem Vertrauensverlust führen, kann zu einem Geschäftsstillstand und/oder Schadenersatz führen, letzteres sowohl gegenüber ausschreibenden Dienststellen als auch Bietern (Wiederholung des Verfahrens) als auch anderen Privaten (z.B. Leck persönlicher Daten).

Die Handhabung ist wie bei den anderen Modellen, Metadaten, etwa eine Beschreibung und eine Bewertung der Schwere des Risikos können erfasst werden.

Nun können wir zur Prozesslandkarte zurückkehren und einige der Basiselemente einfügen.

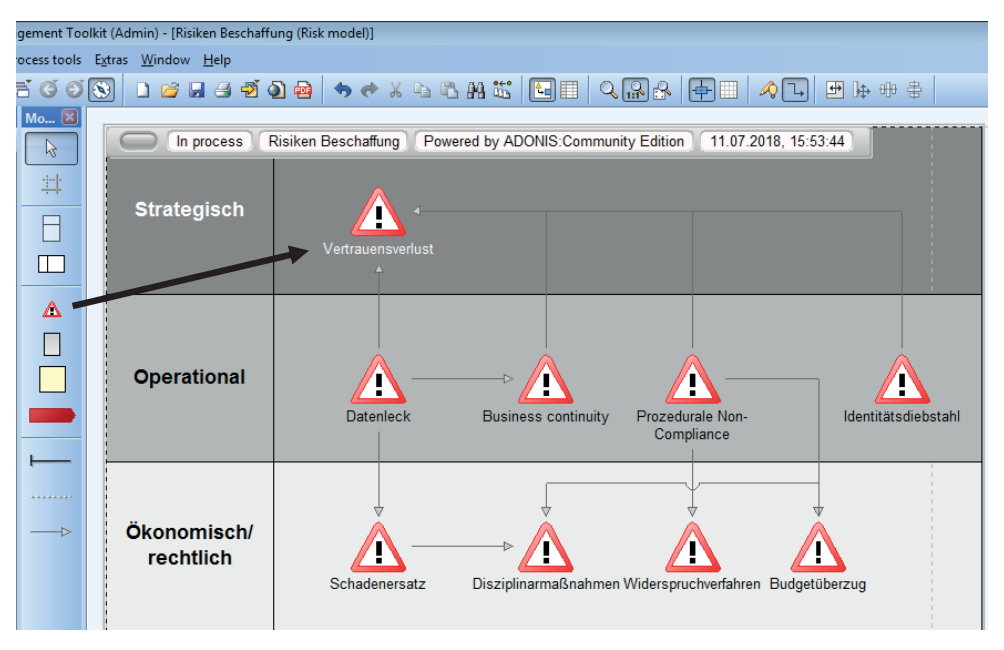

Abbildung 12: Risikomodell (© BOC AG)

#### **1.3.4 Basiselemente in der Prozesslandkarte**

Wählen Sie Bündel "G-Shop-Nutzung" in der Prozesslandkarte und gehen Sie zu den Risiken in den Metadaten wie in folgender Abbildung gezeigt. Durch Wahl des Icons "+" wird jeweils eine Zeile in der Risikoliste angelegt und es können nun im letzten Unterabschnitt definierten Risiken referenziert werden.

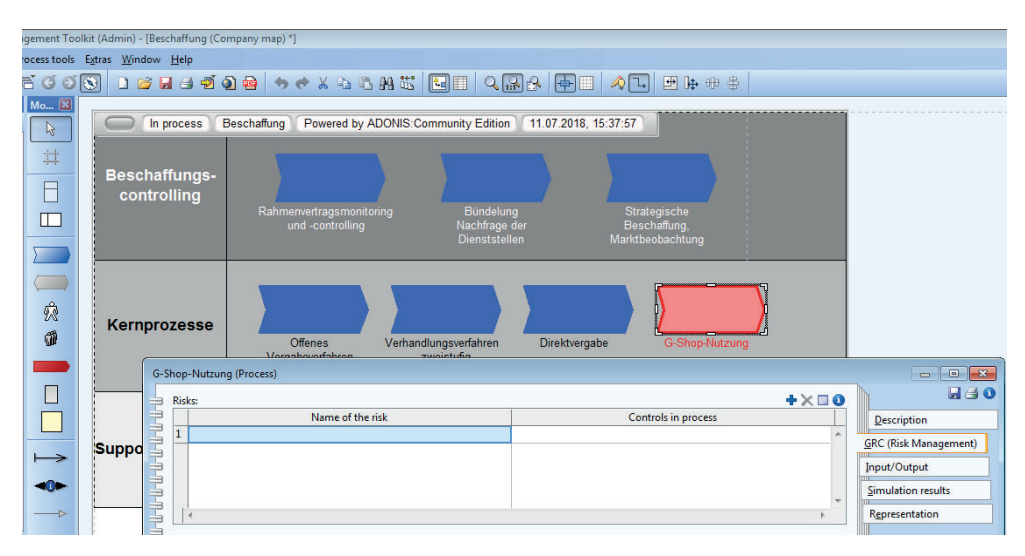

Abbildung 13: Einbau von Risiken in Prozessbündel (© BOC AG)

Ein Doppelklick auf diese neue Zeile öffnet ein Fenster mit dem Risikomodell der Gruppe und zeigt die Risiken an. Durch Doppelklick auf das jeweilige Risiko kann dieses in die Zeile eingefügt (und mit dem Kreuzsymbol wieder entfernt) werden. Diese Zuweisung kann auch auf Prozess und Subprozessebene erfolgen. Nach Auswahl der Risiken (siehe die beiden folgenden Abbildungen) erscheint das dreieckige "Achtung"-Symbol zum Prozessbündel.

| Create object reference                                                                       | $-23$<br>$\overline{\phantom{a}}$                                                                                                    |
|-----------------------------------------------------------------------------------------------|----------------------------------------------------------------------------------------------------|
| M<br>Target model:<br><b>ED</b> Models<br>myGroup<br>A Risiken Beschaffung<br>Tutorial models | Target object:<br>Þ<br><b>E-C</b> Risk<br>△ Budgetüberzug<br>A Business continuity<br>A Datenleck<br>A Disziplinarmaßnahmen<br>A Identitätsdiebstahl<br>△ Prozedurale Non-Compliance<br>A Schadenersatz<br>A Vertrauensverlust<br>Miderspruchverfahren |
| View $\blacktriangledown$                                                                     | Cancel<br>Apply<br>Help<br>лă                                                                                                    |

Abbildung 14: Selektion von Risiken zum Prozessbündel (© BOC AG)

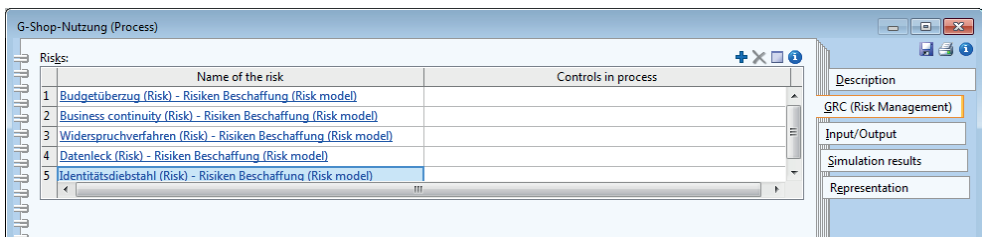

Abbildung 15: Selektierte Risiken (© BOC AG)

Im Reiter "Description" können unter "Referenced IT system elements" mit "+" Elemente des IT-Komponentenmodells dem Prozessbündel zugewiesen werden (s. Kreis in Abbildung 17). Es erscheint der Selektionsschirm in Abbildung 16, mit den drei definierten Schwimmbahnen (Applikationen, Infrastruktur und Services), wo mit Doppelklick Elemente ausgewählt und dann mit "Apply" in den Reiter "Description" übernommen werden können (s. Elemente in Abbildung 17). Auch mehrere Elemente können in einem ausgewählt werden. Mit dem Kreuzsymbol können diese wieder entfernt werden.

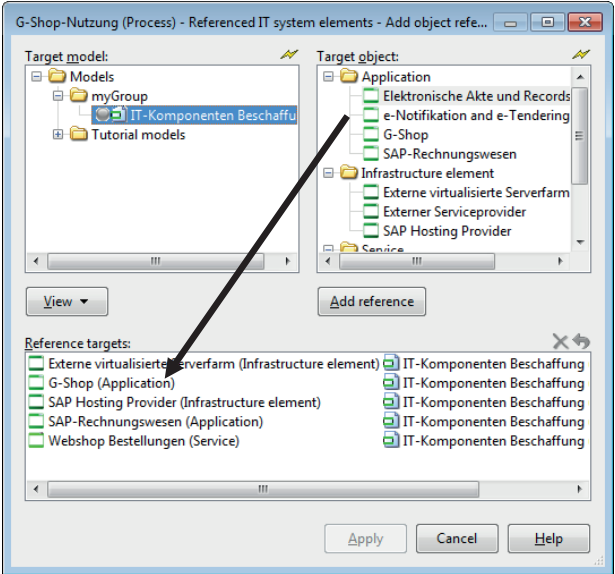

Abbildung 16: Selektion IT-Komponenten (© BOC AG)

Die Links zu Risiken und IT-Komponenten sind aktiv, können also wie ein Weblink verfolgt werden. So können zu den Risiken beispielweise Beschreibungen der Risiken oder verknüpfte Dokumente (z.B. pdf-Dateien) gelesen werden. Insgesamt entsteht so ein verlinktes Netz von Prozessdefinitionen.

Der nächste Schritt in diesem Netz ist die Definition von Organisationseinheiten und Rollen.

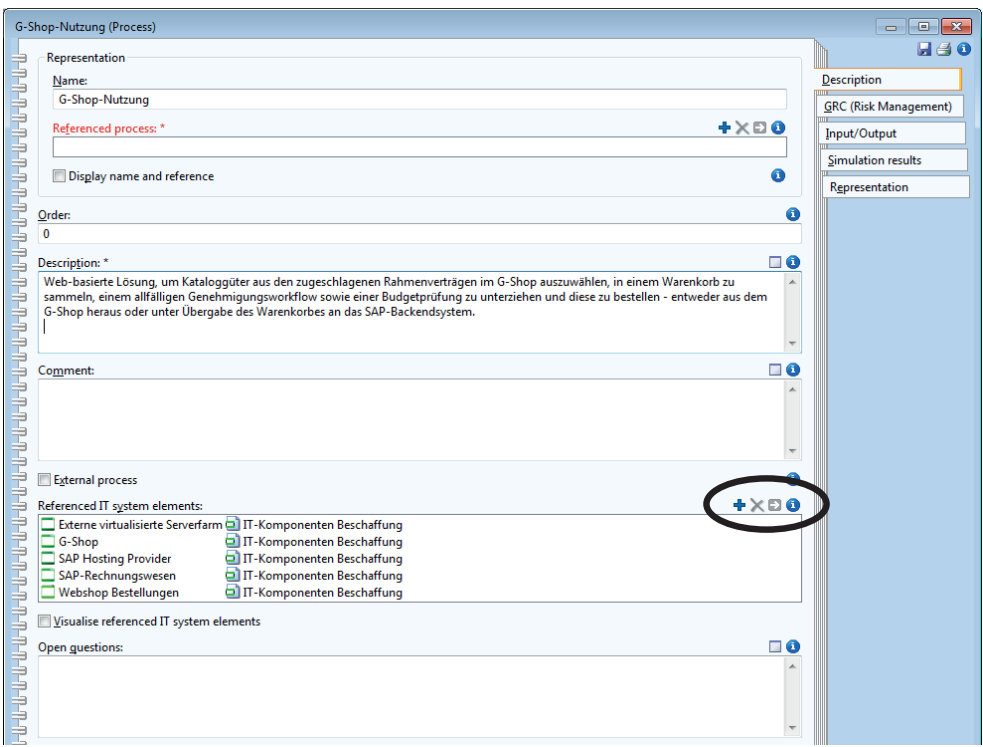

Abbildung 17: Selektierte IT-Komponenten (© BOC AG)

### **1.3.5 Rollendefinition**

Mit *New => Working environment model* können Organisationseinheiten (OE), Stellen und Rollen definiert werden, auf die dann in den Prozessen verlinkt werden kann. Auch dieses Modell kann in Schwimmbahnen strukturiert werden, wobei die Kriterien vom Benutzer gewählt werden können (vertikal bzw. abteilungsweise oder horizontal). In unserem Beispiel wurde eine horizontale Gliederung gewählt wie in Abbildung 18 gezeigt. Eine Bahn zeigt den OE- und Stellenplan, eine zweite die Rollendefinition. Es wären aber auch vertikale Bahnen je nach Abteilung denkbar. Dies obliegt schlussendlich dem Modellierer. Allerdings sollte organisationweit ein genereller Standard festgelegt werden (dies gilt für alle Modelltypen im BPMN).

*Hinweis***:** die Stelle, die für Auswahl und Nutzung des Prozessmodellierungstools organisationsweit verantwortlich ist, sollte hier ein kurzes Handbuch erstellen, in dem derartige Standards in der Nutzung der BPMN-Elemente festgelegt werden.

Zunächst werden die OE und Stellen erfasst, wie in Abbildung 18 dargestellt. Die Struktur ist durchaus generisch: die Organisationseinheit besteht aus Fachabteilungen (exemplarisch als eine Abteilung dargestellt), die aus dem Management und Mitarbeitern besteht, einer Einkaufsabteilung mit Leitung und Facheinkäufern und der Buchhaltung; hier wird nicht nach Leitung und Team unterschieden.

Man beachte die Pfeile zur Zuweisung von Stellen zu Abteilungen für die Leitung (1) und Team (2).

Bahn "Rollen" zeigt die für die Beschaffungsprozesse aus dem G-Shop relevanten auf, von der Person, die Bedarfe anfordert bis hin zu zentralen Funktionen in Einkauf und Buchhaltung. Diese Rollen werden Stellen zugewiesen. Natürlich sind Doppelzuweisungen in beide Richtungen möglich: das Management einer Fachabteilung kann sowohl Bedarfsanforderer sein als auch Genehmiger; die Einkaufsleitung kann sowohl als Einkäufer als auch als zentraler Genehmiger agieren (genau genommen auch als Bedarfsanforderer, allerdings agiert dann der Einkauf wie eine Fachabteilung, selbiges gilt für die Buchhaltung).

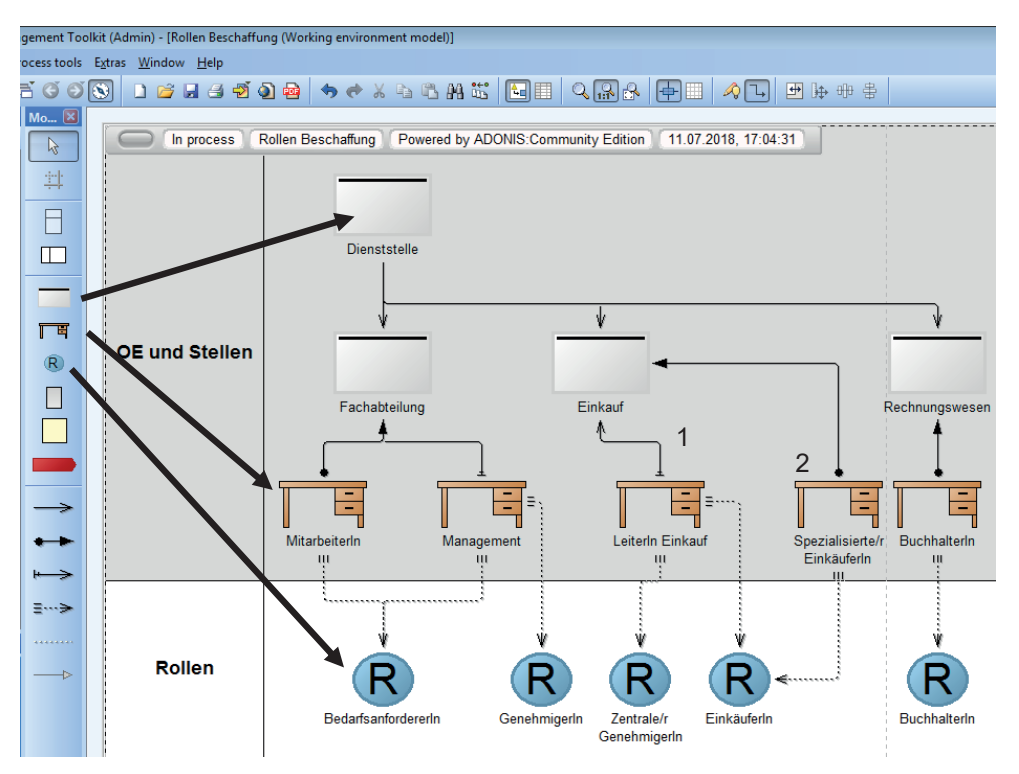

Abbildung 18: Organisation und Rollen (© BOC AG)

Ein Doppelklick auf das jeweilige Symbol zeigt die Metadaten mit zusätzlichen Beschreibungen.

Damit sind die Basiselemente definiert und wir können nun den ersten Prozess definieren beginnend mit der Auswahl von Katalogitems im G-Shop.